## 作図のための統計処理言語 R のスクリプト

『気象庁震度データベースを使用した地震リテラシー教育-「地震の相場観」を鍛える-』(高知大学理工 学部 村上英記)中のポアソン乱数や指数乱数を使ったシミュレーションと作図のための統計処理言語 R の スクリプトを参考までに示す。統計処理言語 R(ver.3.6.0)と開発環境 RStudio(ver.1.1.463)を使用して実行 した。また,使用したパッケージは tidyverse(ver.1.2.1),cowplot(ver.0.94),readxl(ver.1.3.1)である。

(1) 図 4,5,8 の作図用スクリプト

1 rm(list=ls()) 2 library(tidyverse) 3 library(cowplot) 4 library(readxl) 5 #------------------------------------------- read data 6 SIdata <- read\_excel("kochiHonmachi.xlsx",sheet=1,col\_names=FALSE,skip=1) 7 colnames(SIdata)<-c("Year","SI1","SI2","SI3","SI4","SI5L","SI5U","SI6L","SI6U","SI7") 8 #SIdata: Year SI1 SI2 SI3 SI4 ... SI7 9 num<-nrow(SIdata) 10 ss1<-apply(SIdata[,2:10],1,sum) 11 ss2<-apply(SIdata[,3:10],1,sum) 12 ss3<-apply(SIdata[,4:10],1,sum) 13 ss4<-apply(SIdata[,5:10],1,sum) 14 # 15 DATA< data.frame(Y=as.numeric(str\_sub(SIdata\$Year,start=1,end=4)),SIdata\$Year,SSI1=ss1,SSI2=ss2,SSI3=ss3,SS  $I4=ss4$ ) 16 #---- Draw frequency distributions of felt earthquakes (Fig.4)  $17$  p1  $\leftarrow$ ggplot(data=DATA,aes(x=Y,y=SSI1))+geom\_bar(stat="identity")+labs(x="year",y="frequency")+geom\_hline(y intercept=median(DATA\$SSI1),linetype="dashed",colour="red",size=0.8)+geom\_vline(xintercept=1946,linet ype="dashed", colour="blue", size=0.8)+annotate("text", label=">=SI1", size=5, x=2000, y=70)+theme(axis.tit le.x=element\_blank()) 18 p2< ggplot(data=DATA,aes(x=Y,y=SSI2))+geom\_bar(stat="identity")+labs(x="year",y="frequency")+geom\_hline(y intercept=median(DATA\$SSI2),linetype="dashed",colour="red",size=0.8)+geom\_vline(xintercept=1946,linet ype="dashed", colour="blue", size=0.8)+annotate("text", label=">=SI2", size=5, x=2000, y=25)+theme(axis.tit le.x=element\_blank()) 19 p3< ggplot(data=DATA,aes(x=Y,y=SSI3))+geom\_bar(stat="identity")+labs(x="year",y="frequency")+geom\_hline(y

intercept=median(DATA\$SSI3),linetype="dashed",colour="red",size=0.8)+geom\_vline(xintercept=1946,linet ype="dashed",colour="blue",size=0.8)+annotate("text",label=">=SI3",size=5,x=2000,y=3)+theme(axis.titl e.x=element\_blank())

20 p4<-

ggplot(data=DATA,aes(x=Y,y=SSI4))+geom\_bar(stat="identity")+labs(x="year",y="frequency")+geom\_hline(y intercept=median(DATA\$SSI4),linetype="dashed",colour="red",size=0.8)+geom\_vline(xintercept=1946,linet ype="dashed",colour="blue",size=0.8)+annotate("text",label=">=SI4",size=5,x=2000,y=3)

```
21 p \leq -cowplot::plot grid(p1, p2, p3, p4, labels=c("a","b", "c","d"), align="v", nrow=4)
```
- $22$  print(p)
- 23 #---- Draw histograms of felt earthquakes (Fig.5)

```
24 xmax1<-max(DATA$SSI1)
```
- 25 xmax2<-max(DATA\$SSI2)
- 26 xmax3 \strangeright national part of  $26$
- 27 xmax4<-max(DATA\$SSI4)
- 28 xmax<-max(xmax1,xmax2,xmax3,xmax4)

```
29 h1 <-
```

```
ggplot(data=DATA,aes(x=SSI1))+geom_histogram(binwidth=1)+labs(x="events/year",y="frequency")+xlim(-
1,xmax+1)+annotate("text",label=">=SI1",size=5,x=xmax*0.5,y=10)+theme(axis.title.x=element_blank())
```

```
30 h2<-
```

```
ggplot(data=DATA,aes(x=SSI2))+geom_histogram(binwidth=1)+labs(x="events/year",y="frequency")+xlim(-
1,xmax+1)+annotate("text",label=">=SI2",size=5,x=xmax*0.5,y=20)+theme(axis.title.x=element_blank())
```
31 h3<-

```
ggplot(data=DATA,aes(x=SSI3))+geom_histogram(binwidth=1)+labs(x="events/year",y="frequency")+xlim(-
1,xmax+1)+annotate("text",label=">=SI3",size=5,x=xmax*0.5,y=35)+theme(axis.title.x=element_blank())
```
32 h4<-

```
ggplot(data=DATA,aes(x=SSI4))+geom_histogram(binwidth=1)+labs(x="events/year",y="frequency")+xlim(-
1,xmax+1)+annotate("text",label=">=SI4",size=5,x=xmax*0.5,y=60)
```

```
33 h<-cowplot::plot grid(h1, h2, h3, h4, labels=c("a","b","c","d"), align="v", nrow=4)
```

```
34 print(h)
```

```
35 #---- Calcutaion of 2.5% and 97.5% points of Poisson distribution
```

```
36 lambda1<-mean(DATA$SSI1)
```

```
37 lambda2<-mean(DATA$SSI2)
```
- 38 lambda3<-mean(DATA\$SSI3)
- 39 lambda4<-mean(DATA\$SSI4)
- 40 var1<-var(DATA\$SSI1)
- 41 var2<-var(DATA\$SSI2)
- 42 var3<-var(DATA\$SSI3)
- 43 var4<-var(DATA\$SSI4)

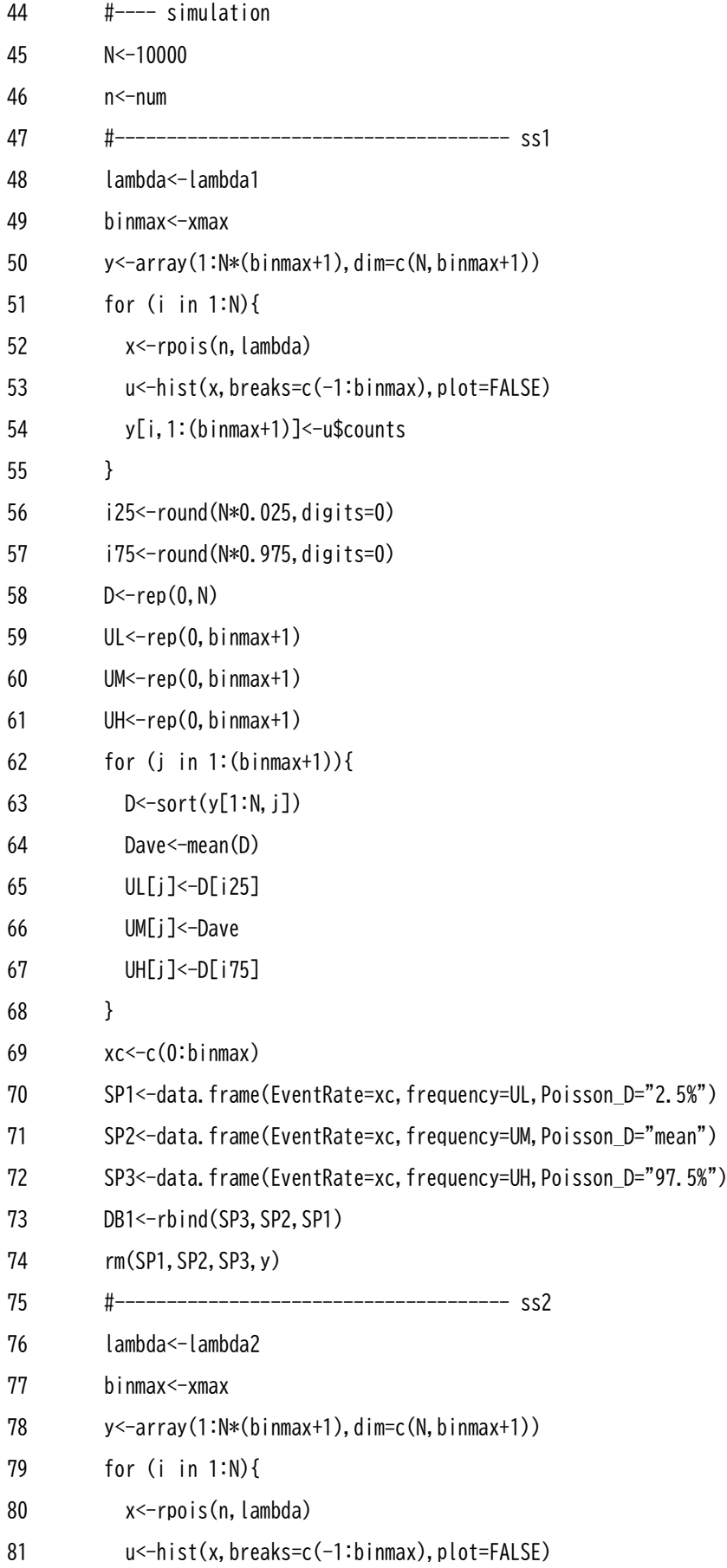

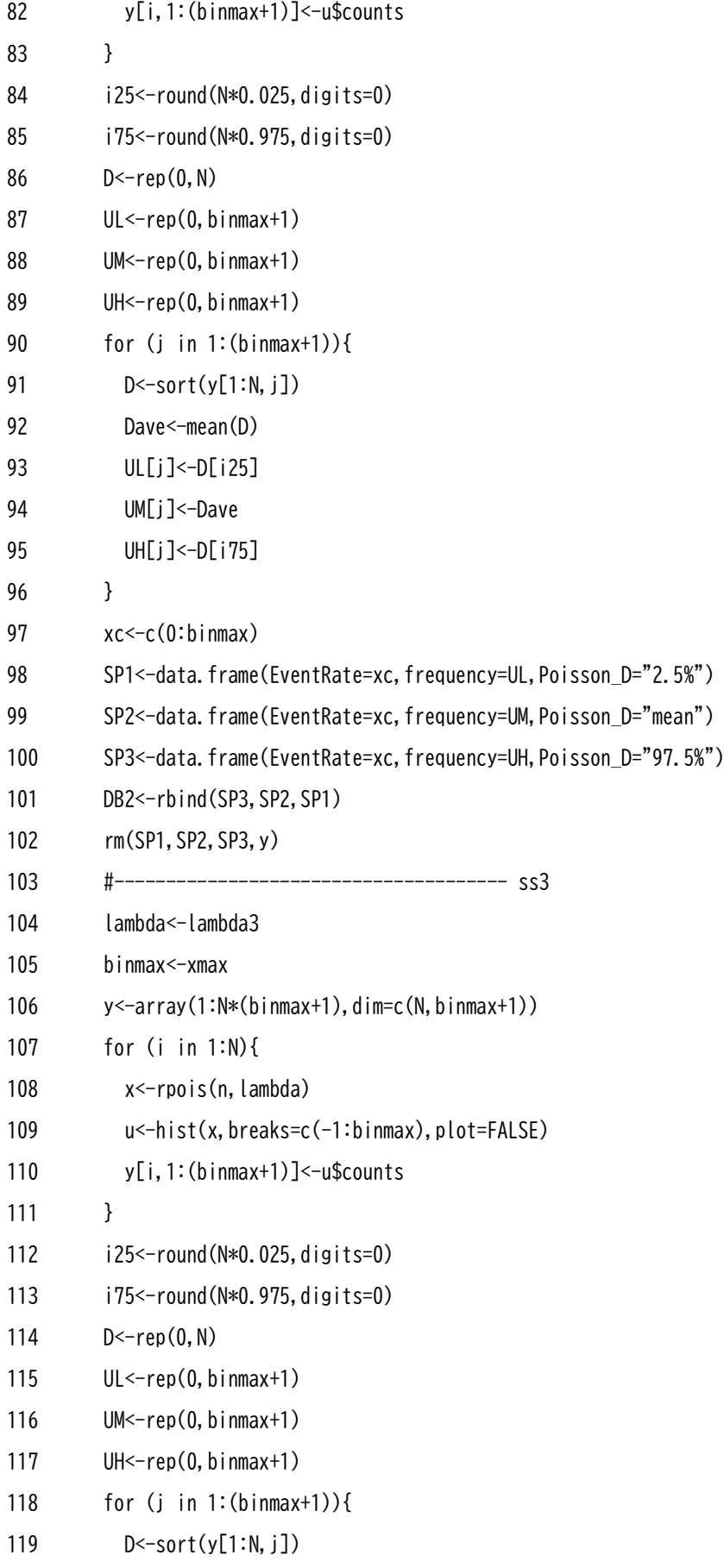

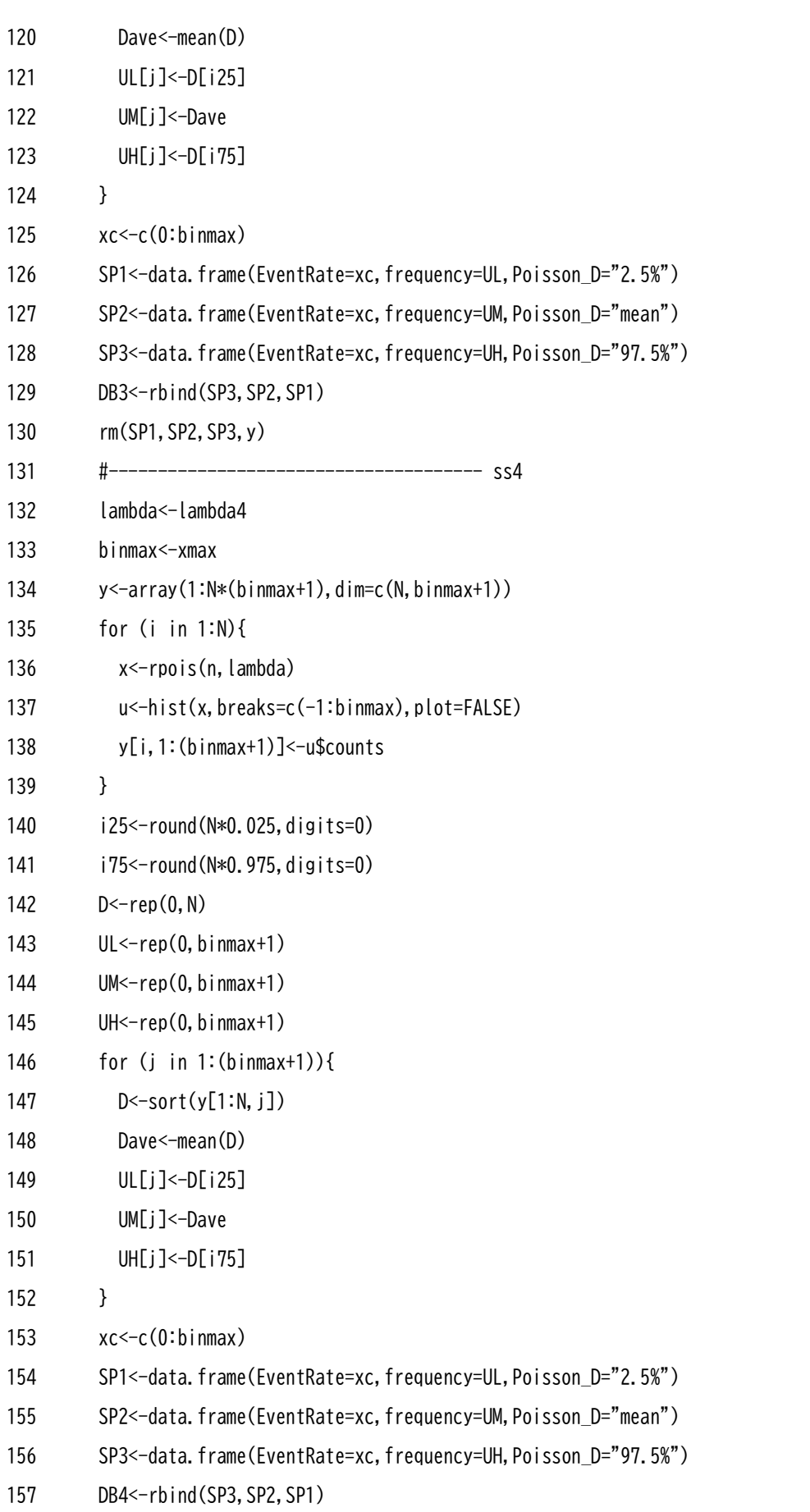

```
158 rm(SP1,SP2,SP3,y)
159 #---- Make histogram
```
- 160 #
- 161 u1<-hist(ss1,breaks=c(-1:xmax),plot=F)
- 162 u2<-hist(ss2,breaks=c(-1:xmax),plot=F)
- 163 u3<-hist(ss3,breaks=c(-1:xmax),plot=F)
- 164 u4<-hist(ss4,breaks=c(-1:xmax),plot=F)
- 165 oh1<-u1\$counts
- 166 oh2<-u2\$counts
- 167 oh3<-u3\$counts
- 168 oh4<-u4\$counts
- 169 #

170 OBS<-data.frame(EventRate=xc,oSSI1=oh1,oSSI2=oh2,oSSI3=oh3,oSSI4=oh4)

- 171 #---- Draw histogram and simulation (Fig.8)
- $172$  pp1 $\leq$

ggplot()+layer(data=OBS,aes(x=EventRate,y=oSSI1),geom="bar",stat="identity",position="identity")+laye r(data=DB1,aes(x=EventRate,y=frequency,group=Poisson\_D,color=Poisson\_D,size=Poisson\_D),geom="line",st at="identity",position="identity")+annotate("text",label=">=SI1",size=5,x=53,y=15)+labs(x="events/yea  $r$ ",  $y$ ="frequency")+theme(axis.title.x=element blank())+scale size manual(values=c(0.8,0,8,0.8))

## 173 pp2<-

ggplot()+layer(data=OBS,aes(x=EventRate,y=oSSI2),geom="bar",stat="identity",position="identity")+laye r(data=DB2,aes(x=EventRate,y=frequency,group=Poisson\_D,color=Poisson\_D,size=Poisson\_D),geom="line",st at="identity",position="identity")+annotate("text",label=">=SI2",size=5,x=20,y=20)+labs(x="events/yea r",y="frequency")+theme(axis.title.x=element\_blank())+scale\_size\_manual(values=c(0.8,0.8,0.8))+xlim(- 0.5,xmax2+1)

## 174 pp3<-

ggplot()+layer(data=OBS,aes(x=EventRate,y=oSSI3),geom="bar",stat="identity",position="identity")+laye r(data=DB3,aes(x=EventRate,y=frequency,group=Poisson\_D,color=Poisson\_D,size=Poisson\_D),geom="line",st at="identity",position="identity")+annotate("text",label=">=SI3",size=5,x=20,y=30)+labs(x="events/yea r",y="frequency")+theme(axis.title.x=element\_blank())+scale\_size\_manual(values=c(0.8,0.8,0.8))+xlim(- 0.5,xmax2+1)

175 pp4<-

ggplot()+layer(data=OBS,aes(x=EventRate,y=oSSI4),geom="bar",stat="identity",position="identity")+laye r(data=DB4,aes(x=EventRate,y=frequency,group=Poisson\_D,color=Poisson\_D,size=Poisson\_D),geom="line",st at="identity",position="identity")+annotate("text",label=">=SI4",size=5,x=20,y=60)+labs(x="events/yea  $r$ ", y="frequency")+scale size manual(values=c(0.8,0.8,0.8))+xlim(-0.5,xmax2+1)

- 176 pp<-cowplot::plot\_grid(pp1,pp2,pp3,pp4,labels=c("a","b","c","d"),align="v",nrow=4)
- 177 print(pp)

読み込みデータファイル"kochiHonmachi.xlsx"は次の並びになっている。1 行目がヘッダーで, 2 行目 の左から年,震度 1 の回数,震度 2 の回数,...,震度 7 の回数となっている。

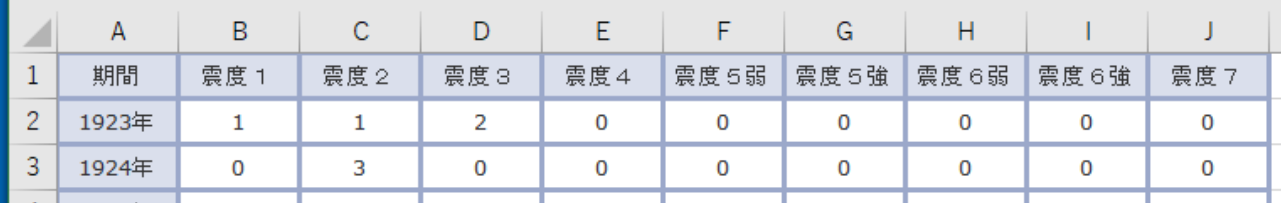

(2) 図 14 の作図スクリプト

1  $rm(list=ls())$ 

library(tidyverse)

library(cowplot)

library(readxl)

#---- read data

# EQ\$OriginTime,Epicenter,Lat,Lon,Depth,Magnitude,MaxSI,SI

- EQ<-read\_excel("HonmachiEQ3.xlsx",sheet=1,col\_names=FALSE,skip=2)
- colnames(EQ)<-c("OriginTime","Epicenter","Lat","Lon","Depth","Magnitude","MaxSI","SI")

#---- Draw time series (Fig.14a)

- num<-nrow(EQ)
- 11 addDB1<-data.frame(Magnitude=as.numeric(str\_sub(EQ\$Magnitude,start=2,end=4)))
- addDB2<-data.frame(ymin=rep(0,num))

subEQ<-EQ[,c("OriginTime")]

EQDB<-cbind(subEQ,addDB1,addDB2)

- gg<-ggplot(data=EQDB)+geom\_point(aes(x=OriginTime,y=Magnitude))
- gg<-gg+geom\_linerange(mapping=aes(x=OriginTime,ymin=0,ymax=Magnitude))

gg<-gg+labs(x="year")

- #---- calc. occurrence interval
- dt<-diff(EQ\$OriginTime)
- units(dt)<-"hours"
- DT<-as.numeric(dt)/(24\*365)
- #---- Set parameters
- N <- 10000
- 24 wbin  $\leq -1$
- set.seed(190403)
- #---- Sim. Exponential Dist.
- binmax<-round(10\*max(DT)/wbin)\*wbin
- $n < -num 1$

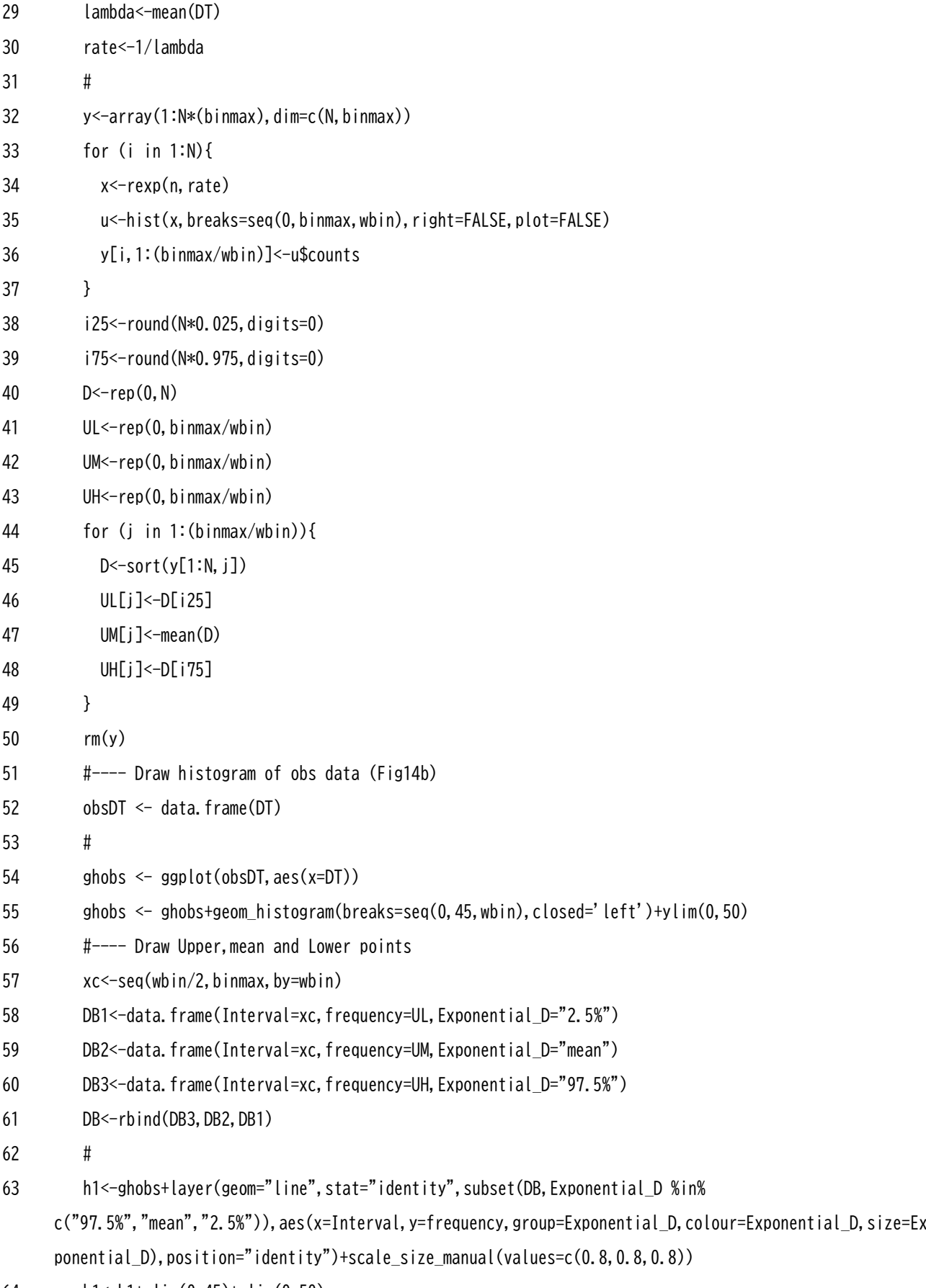

h1<-h1+xlim(0,45)+ylim(0,50)

65 h1<-h1+labs(x="Occurrence interval, year")+labs(y="frequency")+annotate("text",label=">=SI3 at Honmachi (1923-2017)",  $x=15$ ,  $y=25$ ,  $size=5$ )+theme(legend.position=c(0.8,0,6), legend.justification=c(0,1))

66 pp <-cowplot::plot grid(gg, h1, labels=c("a","b"), align="v", nrow=2)

- 67 print(pp)
- 68 #-------------------------------------------- QQ plot
- 69 #EQDT<-data.frame(DT=DT)

 $\sim$ 

70 #gg<-

ggplot(data=EQDT,mapping=aes(sample=DT))+stat\_qq\_line(distribution=qexp)+stat\_qq(distribution=qexp)+l abs( $x = "Exp.$  theoretical quantiles",  $y = "Occurrence$  interval quantiles")

71 #print(gg)

読み込みデータファイル"HonmachiEQ3.xlsx"は次の並びになっている。1 行目及び 2 行目がヘッダー行 で,3 行目の左から地震の発生日時,震央地名,緯度,経度,深さ,M(マグニチュード),最大震度,検索対 象最大震度となっている。図 14a の作図には,地震の発生日時と M(マグニチュード)の項目だけを使用する。

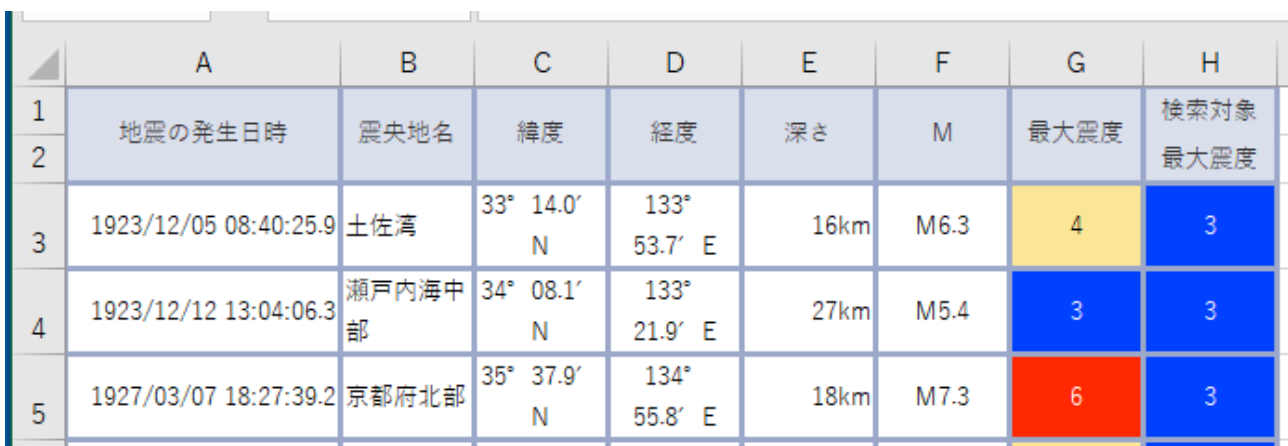